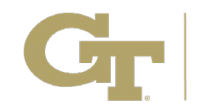

## Poster Competition

#### POSTER GUIDELINES

i

- Poster Size: One-sided, 48" wide and 36" tall
- Posters should be prepared for a non-technical audience (Judges are recruited from a variety of fields)
- Format: No specific template required; however, it is recommended that posters include:
	- $\circ$  Title Banner Including the title, author(s), and department(s). The entrant must be the first author listed.
	- o Introduction A clear and concise statement of the rationale, hypothesis, and justification for the project, the objectives of the research, and general approach.
	- o Materials and Methods An outline of the key materials and methods defining how the experiment or study was conducted.
	- $\circ$  Results Tables, figures, photos, etc., showing and documenting experimental findings and analyses.
	- o Conclusions and Discussion A statement of the conclusions from the study results and a brief explanation of the study's scientific rigor, discoveries and their significance, and congruence (or lack of) with the body of scientific knowledge.

#### CRIDC & POSTER COMPETITION

- Registration and setup begin at 8:30 a.m. NO EARLY setup will be permitted.
- Your poster should be setup 15 minutes prior to your assigned session time.
- You will be assigned a poster number and session by 5pm on Friday, January  $26<sup>th</sup>$
- Display boards and pins for mounting will be provided. Your poster location will be based on your assigned number.
- Presenters must remain Posters must remain up until the end of your session. Posters must be removed immediately following your session.

#### POSTER CREATION USING PowerPoint

- 1. In PowerPoint, begin by creating a 1-slide PowerPoint presentation choose a blank slide. (The entire poster must be contained in only one slide.)
- 2. Adjust the slide size to make the poster dimensions 48" x 36"
- 3. When you are ready to submit your poster, save a copy as .pdf (file size may not exceed 10MB)

#### POSTER CREATION USING Google Slides

- 1. Go to slides.google.com
- 2. Click the big "+" symbol to start a new slideshow
- 3. In "File / Page Setup" choose "Custom" and set the size of your slide to 48" x 36"
- 4. In "Slide / Apply Layout" choose "Blank"
- 5. When ready to submit, choose "File / Download" and choose "PDF Document" (file size may not exceed 10MB)

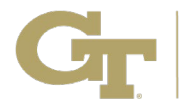

# Poster Competition Rubric & Evaluation Criteria

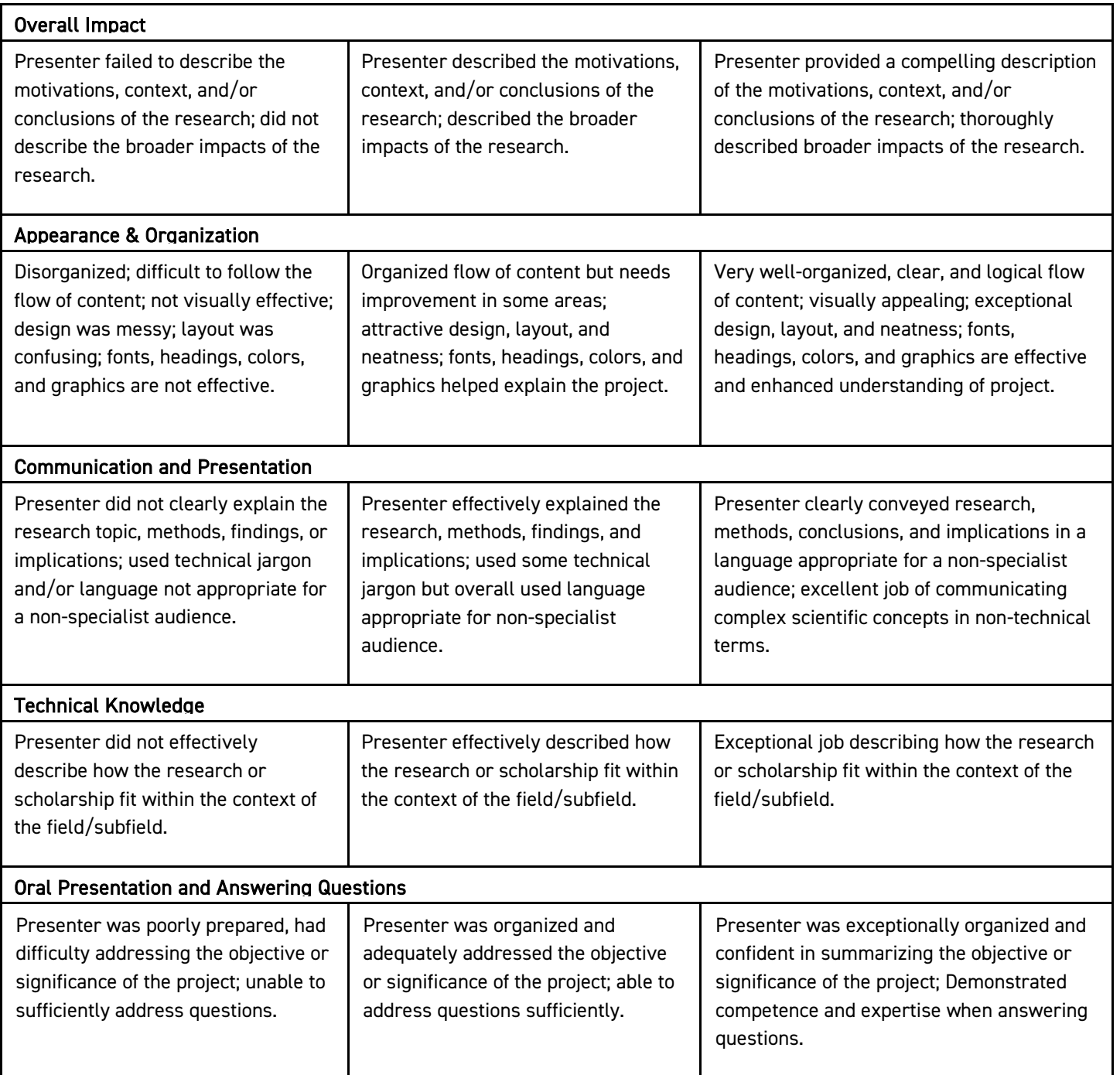

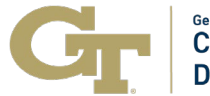

Career, Research, and Innovation **Development Conference** 

### Poster Competition Resources

**[GT Communications Center:](https://www.communicationcenter.gatech.edu/)** 

I

- $\circ$  Consultants at the Communications Center can provide you with strategies and tips to make your next poster presentation one of the strongest you've ever given. The Center currently offers virtual appointments and can provide feedback asynchronously.
- [GT Library Data Visualization Lab:](https://www.library.gatech.edu/vizlab) Need help with tools for data visualization? The Library offers tutorials and office hours on how to use tools like Python and Tableau.
- [GT Library Media Scholarship Commons:](https://www.library.gatech.edu/spaces-technology/media-scholarship-commons) Located on the 3rd floor of Price Gilbert, the Media Scholarship Commons (MSC) provides access to professional-level hardware and software for the creation of creative media-rich projects and research.

The space gives campus users access to reservable video and audio recording studios, provides users with a reservable post-production editing room, and a computing zone with multimedia software including the Adobe Creative Suite, Final Cut Pro and Pro Tools. The space is staffed by student experts and provides services and support for poster (wide-format) printing.

- [GT Library Poster Printing:](https://www.library.gatech.edu/poster-request) The [Print Studio](https://www.library.gatech.edu/media-scholarship-commons#print) provides three wide-format printers for walk-up poster printing capable of printing in 24-inch, 36-inch and 42-inch widths and customizable lengths. Cost is \$1.50 per square foot on matte paper. Costs formula: price  $=$  (length x width)  $\div$  96. Start your request [here.](https://www.library.gatech.edu/poster-request)
- **[External Poster Presentation Resources:](http://www.undergradresearch.gatech.edu/presentation-tips) This is a list of poster presentation resources.**
- How to create a better research poster in less time: This is a YouTube Video that pitches how to make posters more efficient AND more fun with a new approach to designing scientific/academic posters that is both more usable, and easier to create.